Presented by Robert G. Marquez

Release #2

Updated December 16, 2019

Model View Presenter - An Example Implementation With WinForms Creating Services (Notes For Video #4)

#### Areas Covered In This Video

- Create Service Layer class library in Visual Studio 2017.
- Create Service Layer folder structure.
- Create Service Layer interface files.

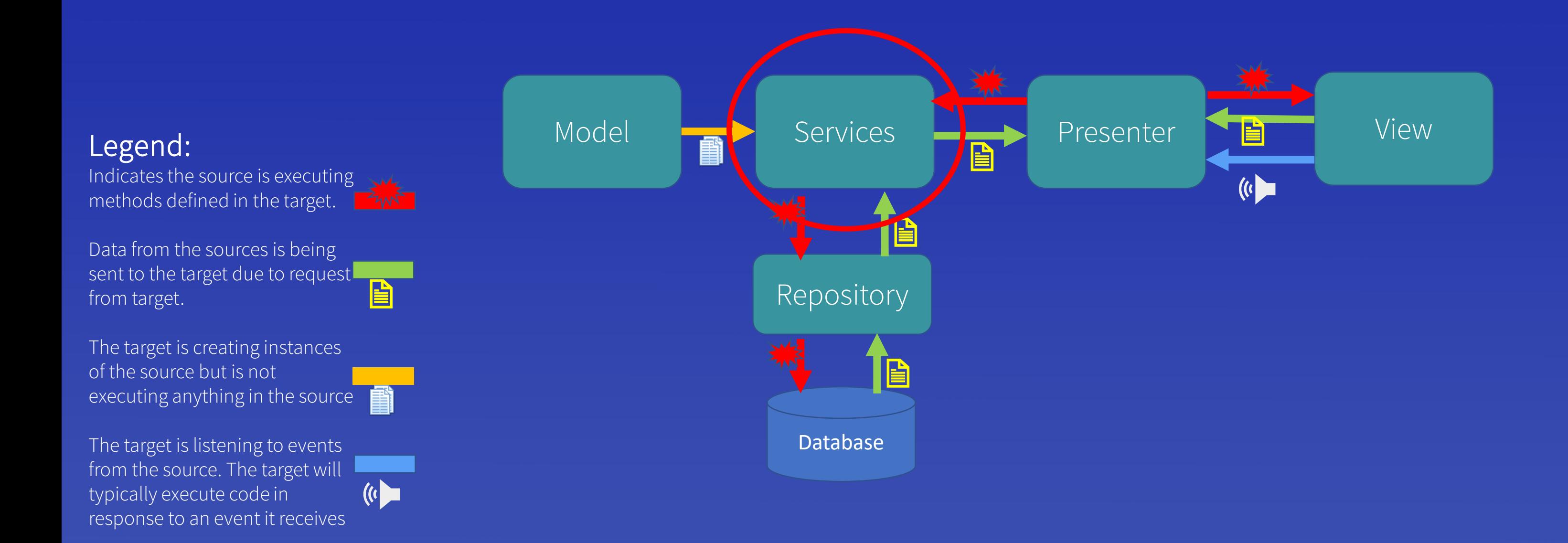

## The Services Layer In Model View Presenter Design

## Service Layer Interactions With Other Layers and Objects

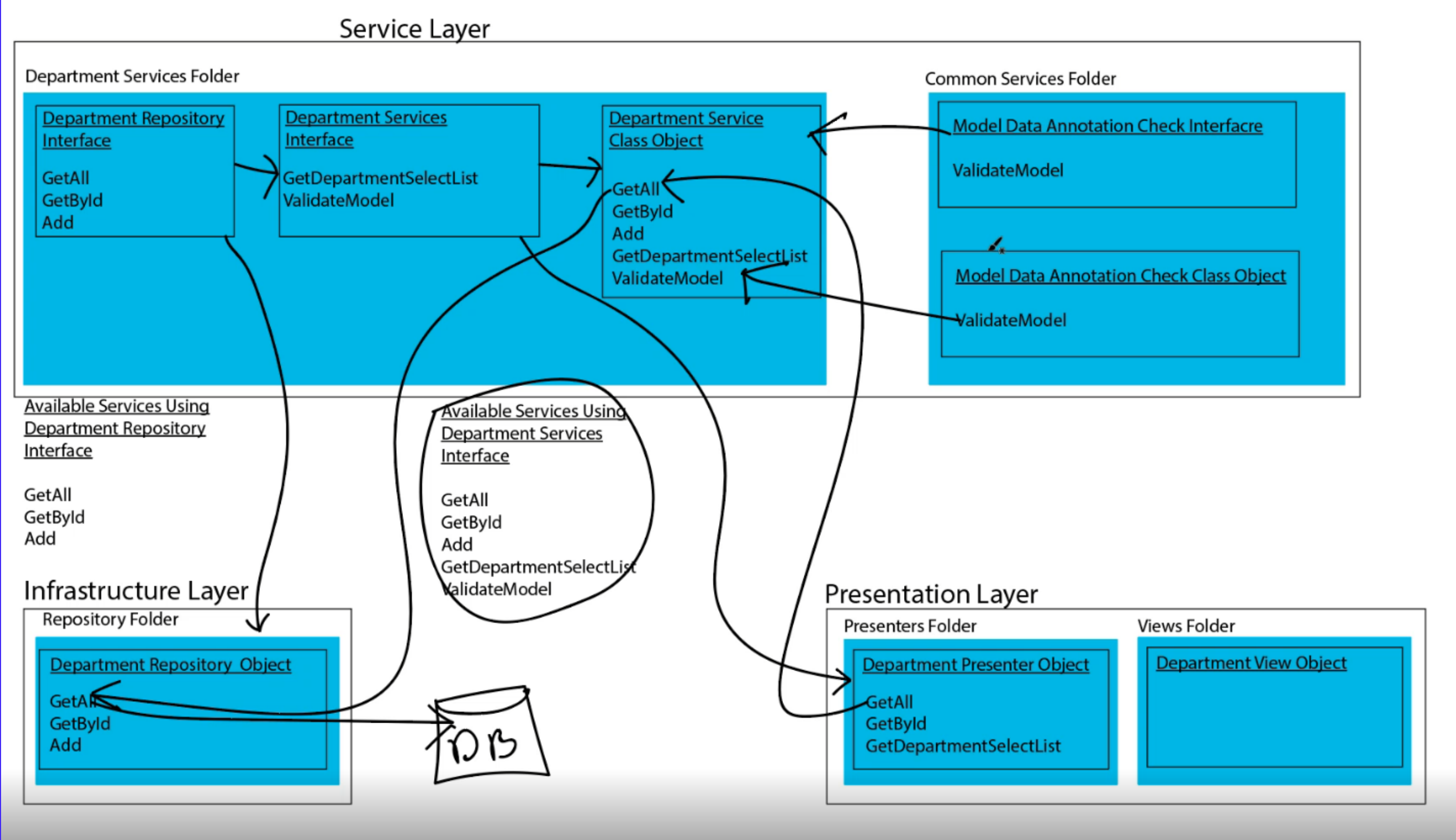

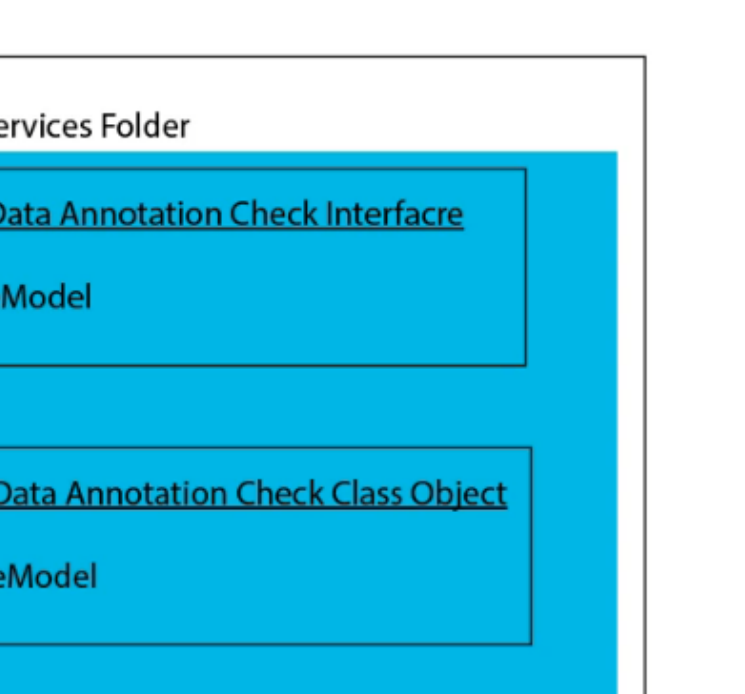

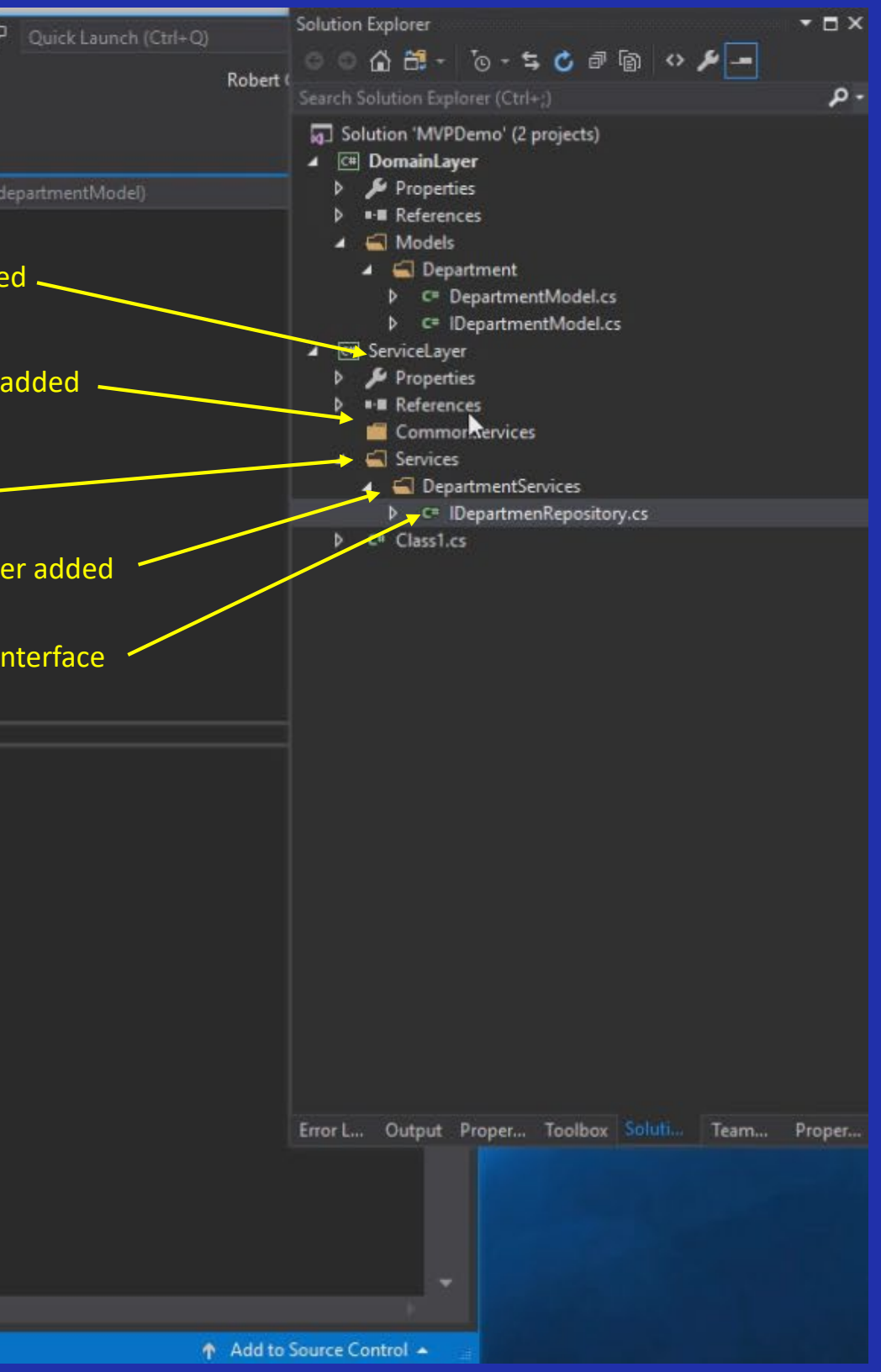

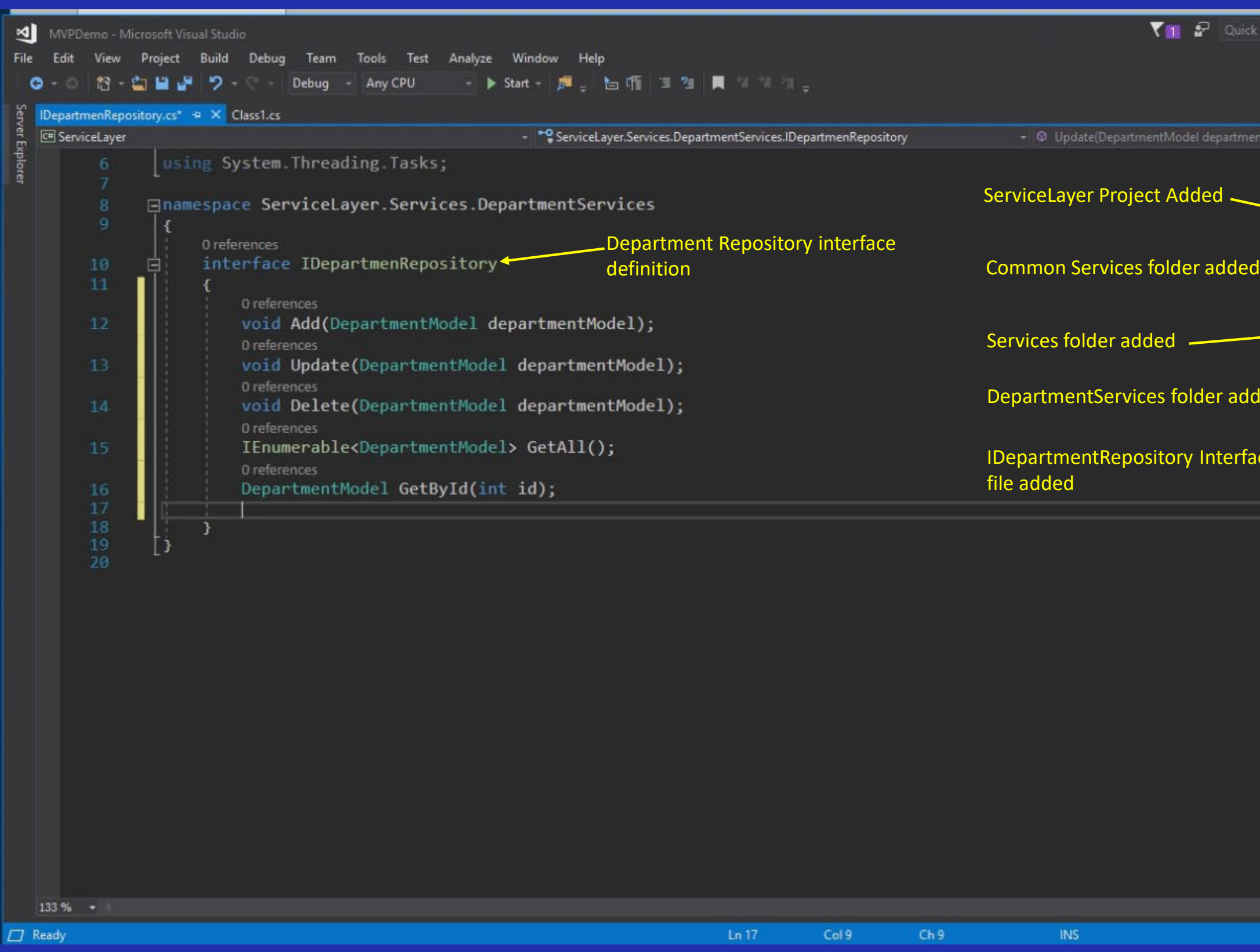

## Service Layer Creation – Folders and Department Repository Interface File

## Service Layer Creation – Department Service Interface File

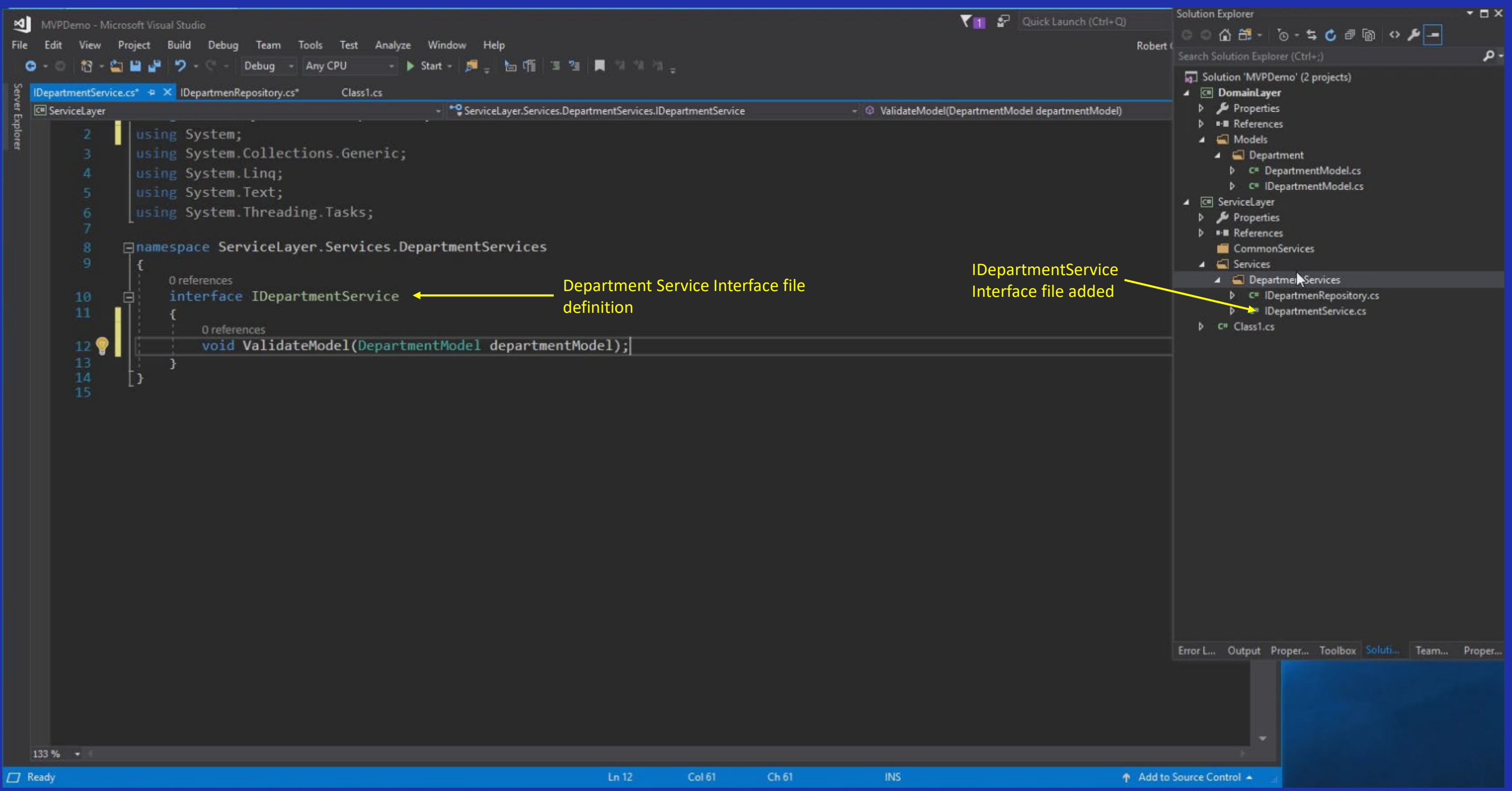

# Service Layer Creation – ModelDataAnnotationCheck Class added to CommonServices Folder

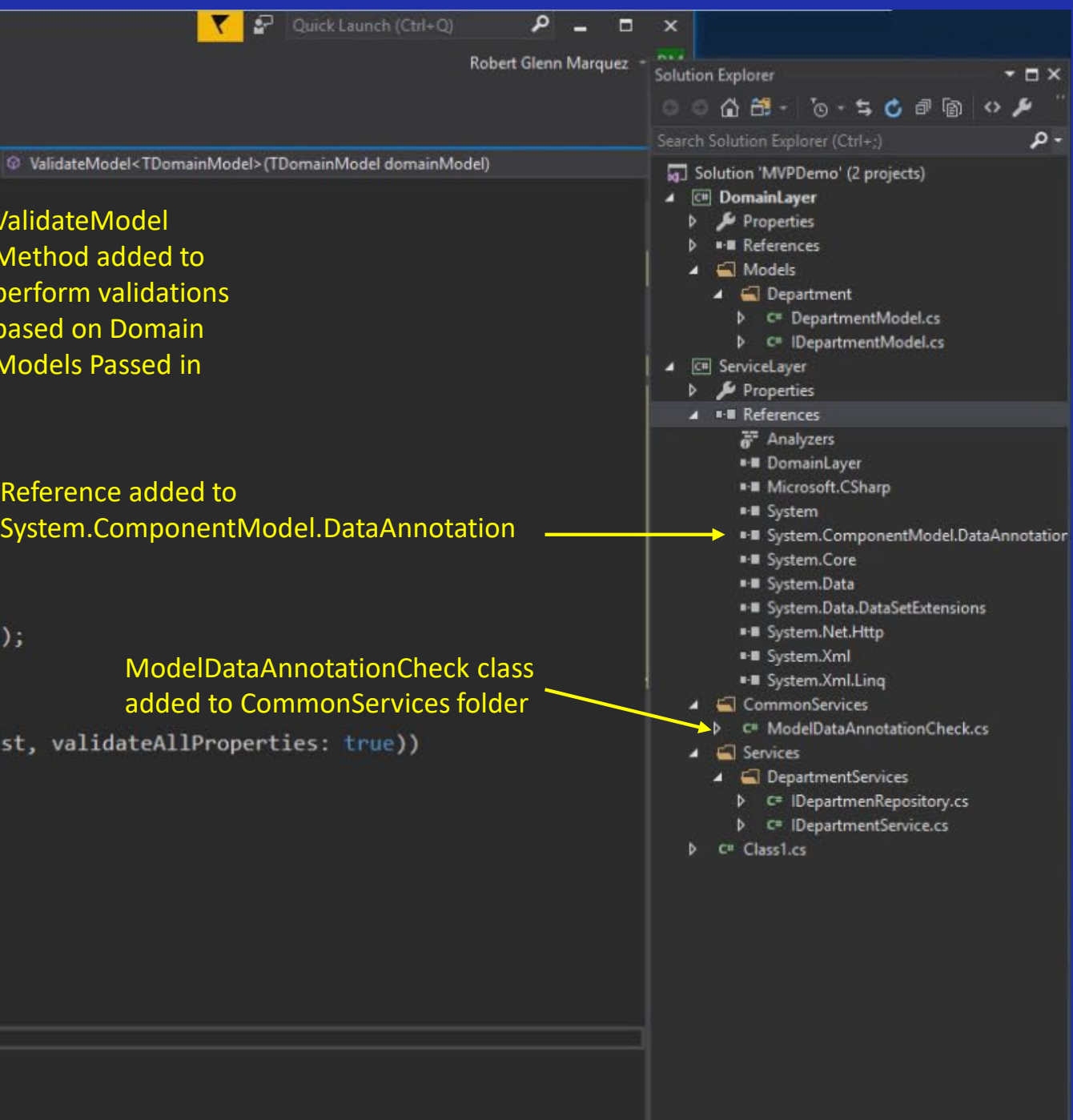

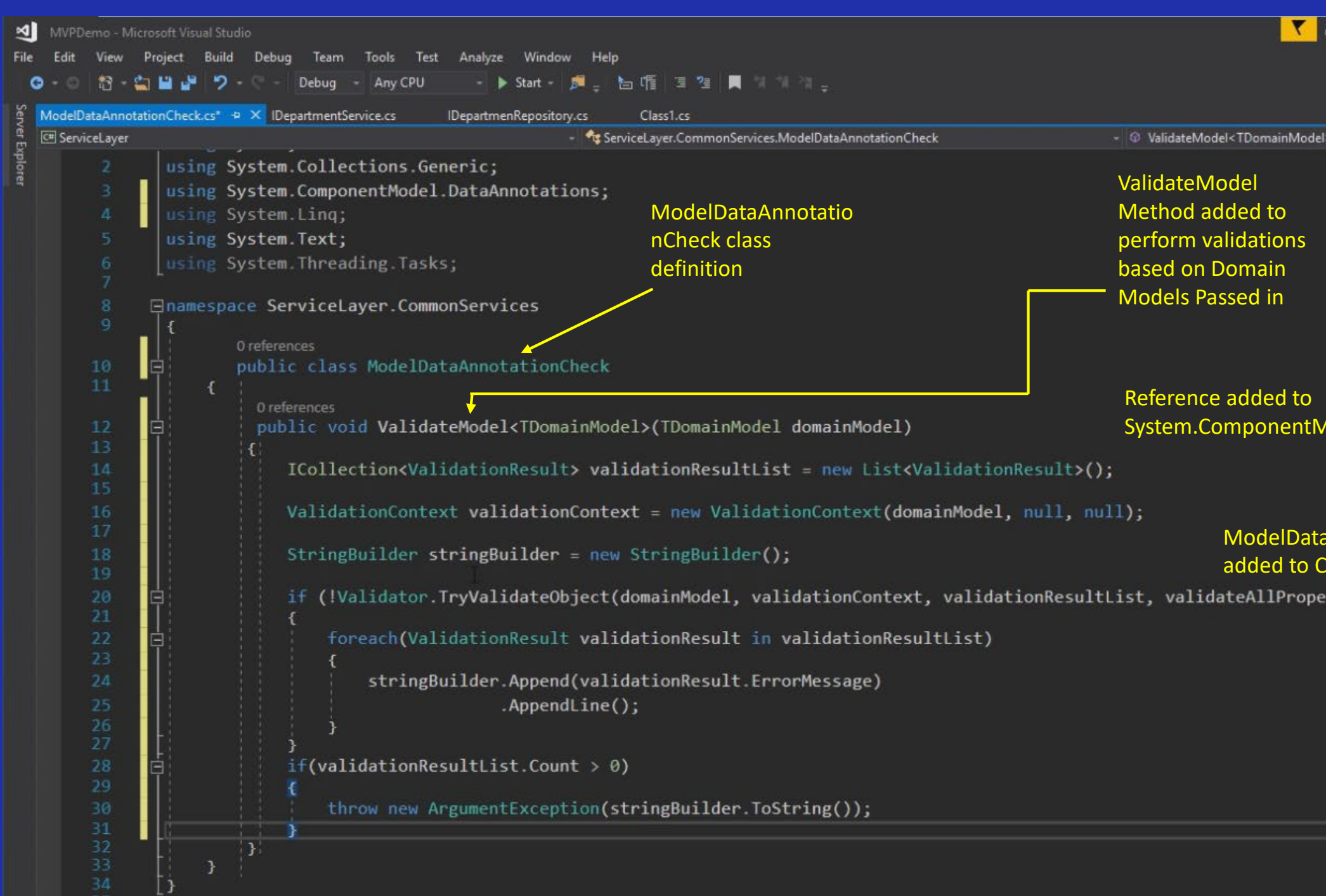

#### Service Layer Creation – Automatically Generate Interface File For ModelDataAnnotationCheck Class

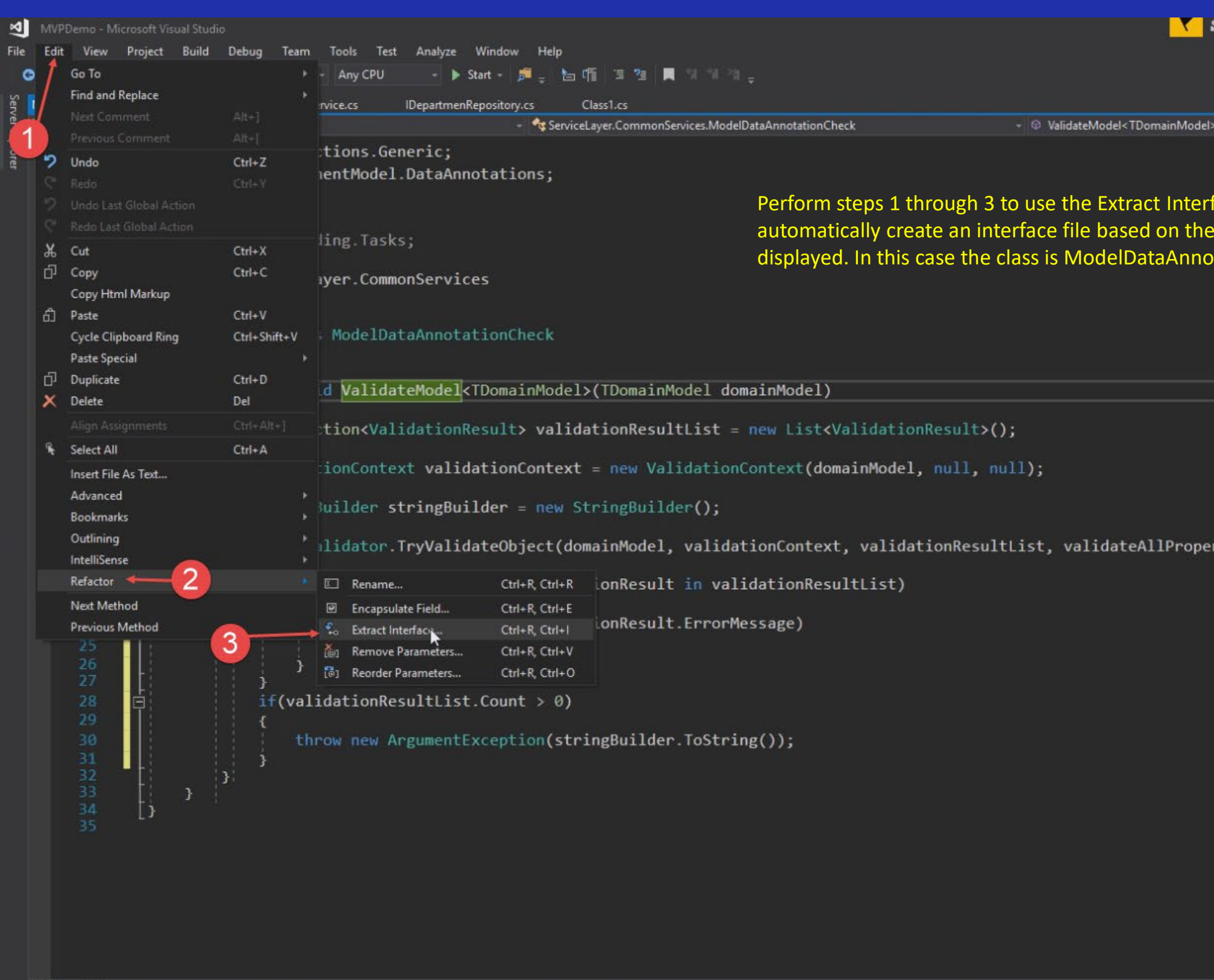

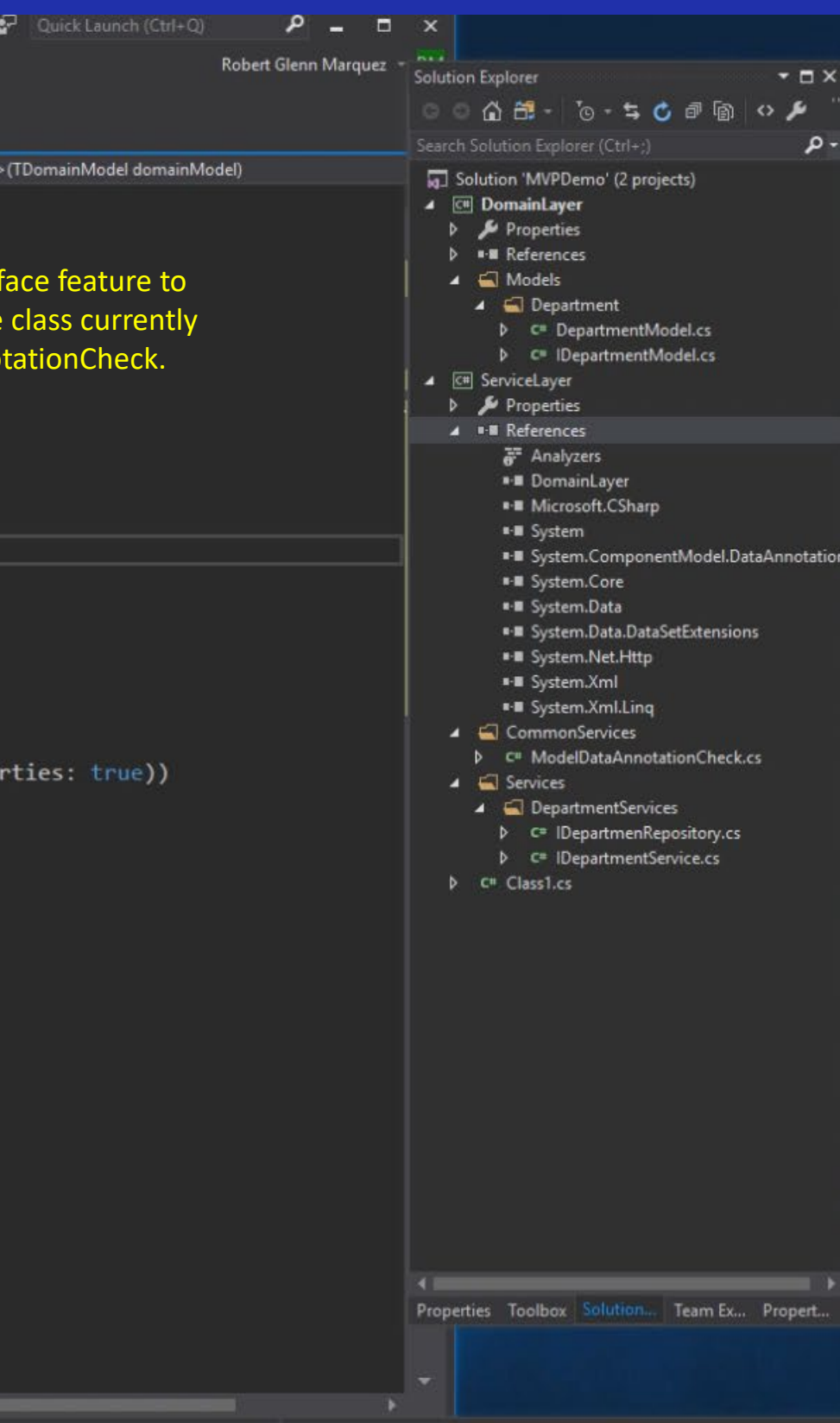

#### Service Layer Creation –Generated Interface File For ModelDataAnnotationCheck Class

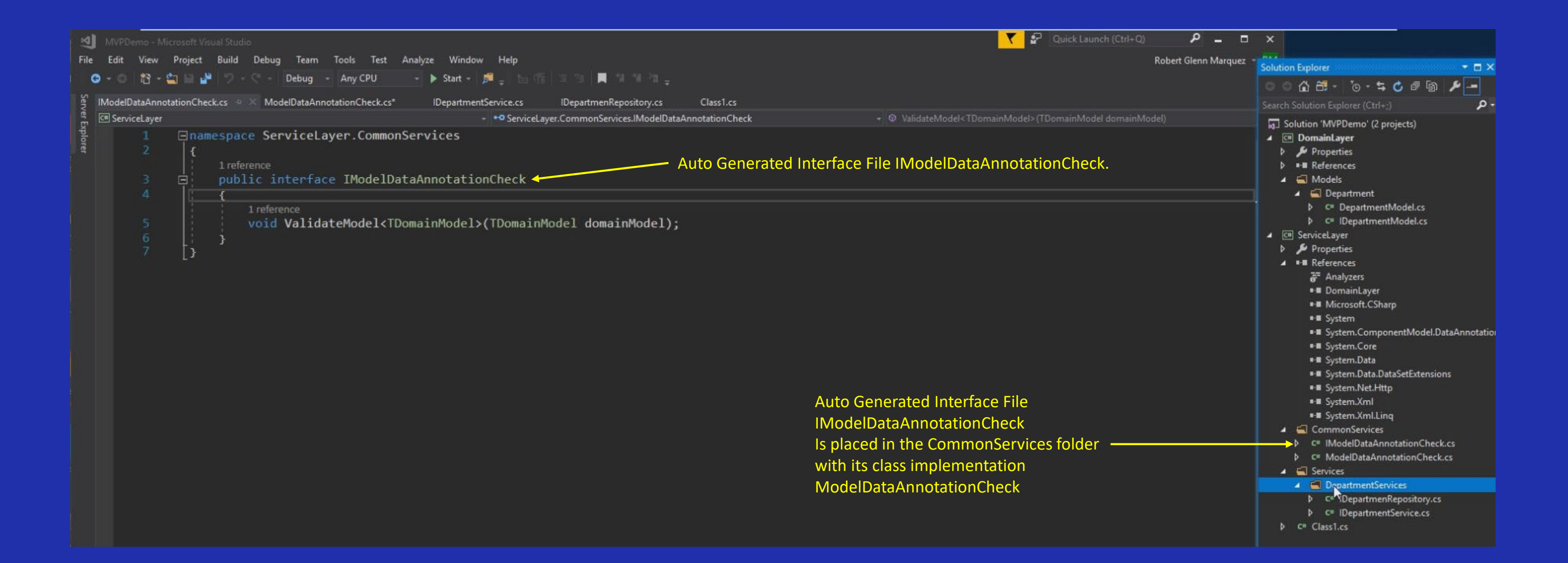

#### Service Layer Creation – Creation of DepartmentServices Class

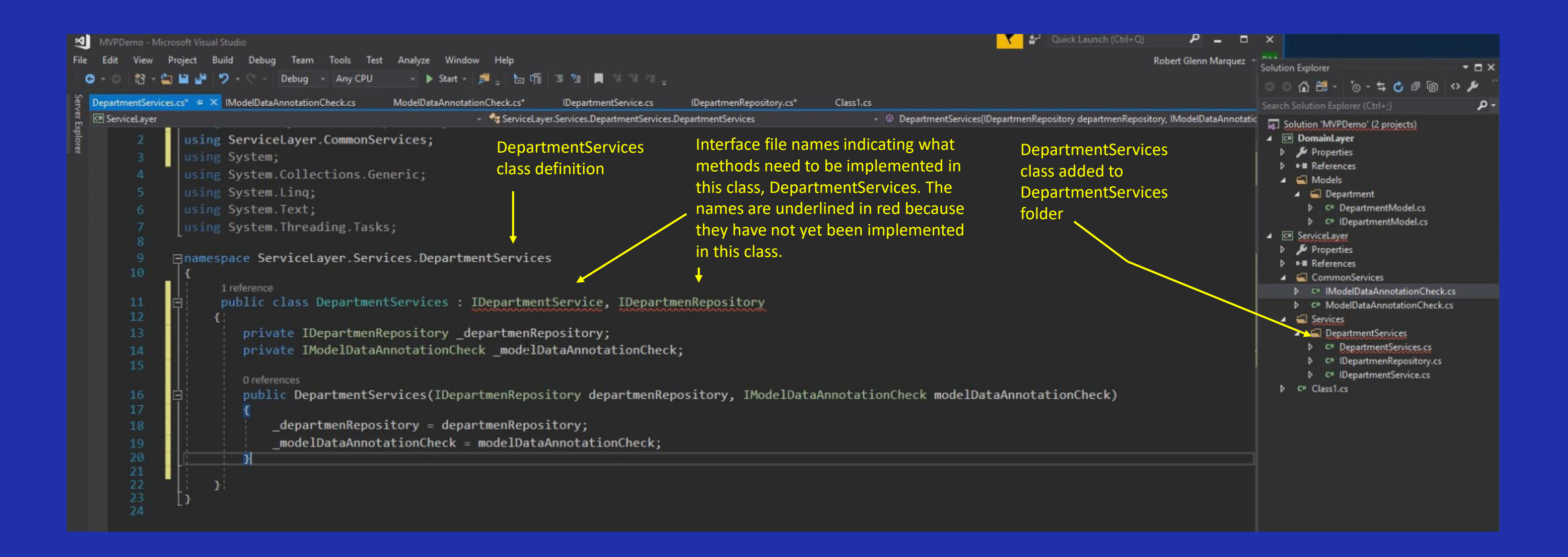

### Service Layer Creation – Auto Generate Interface File Using Right Click Over Interface File Name

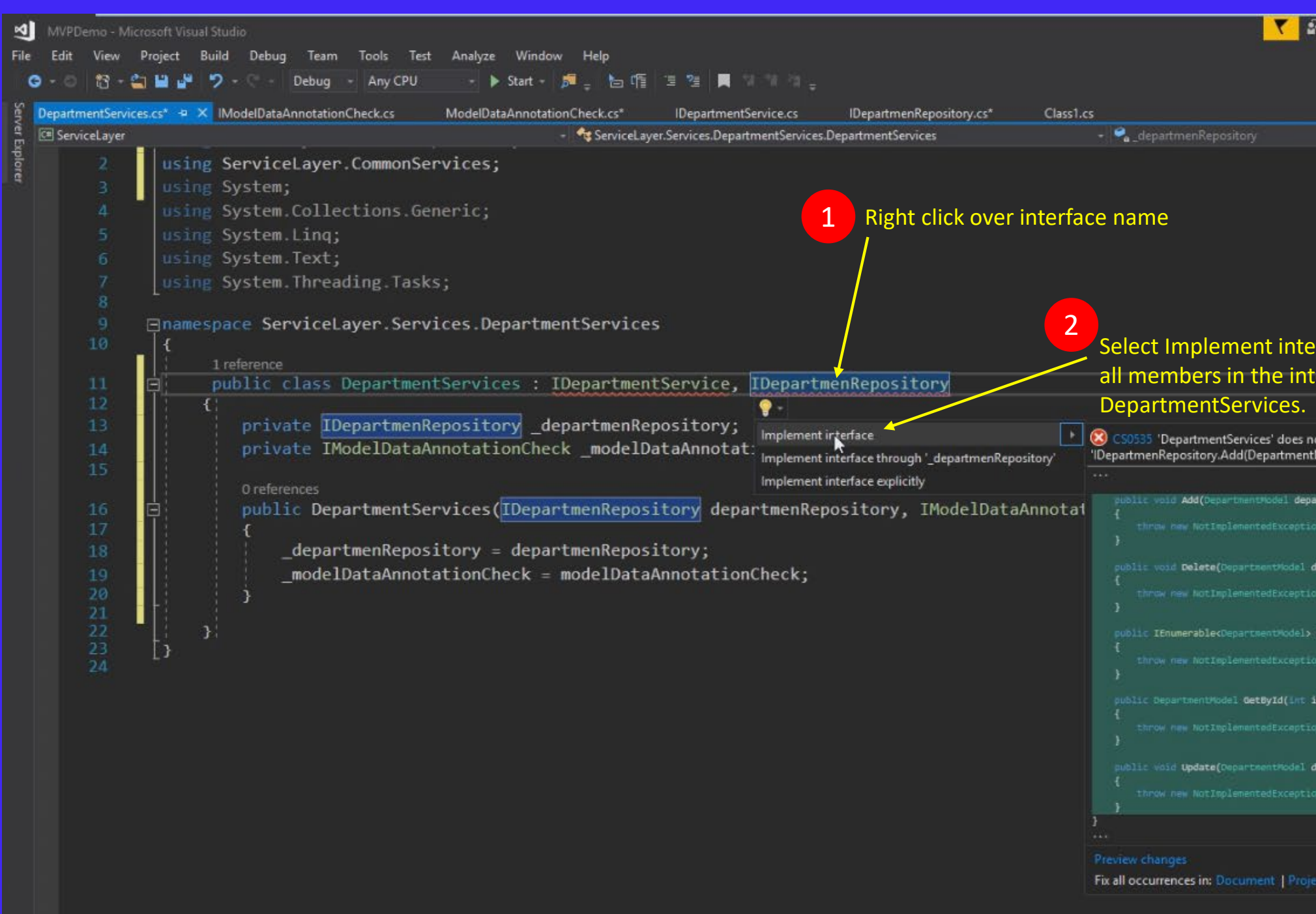

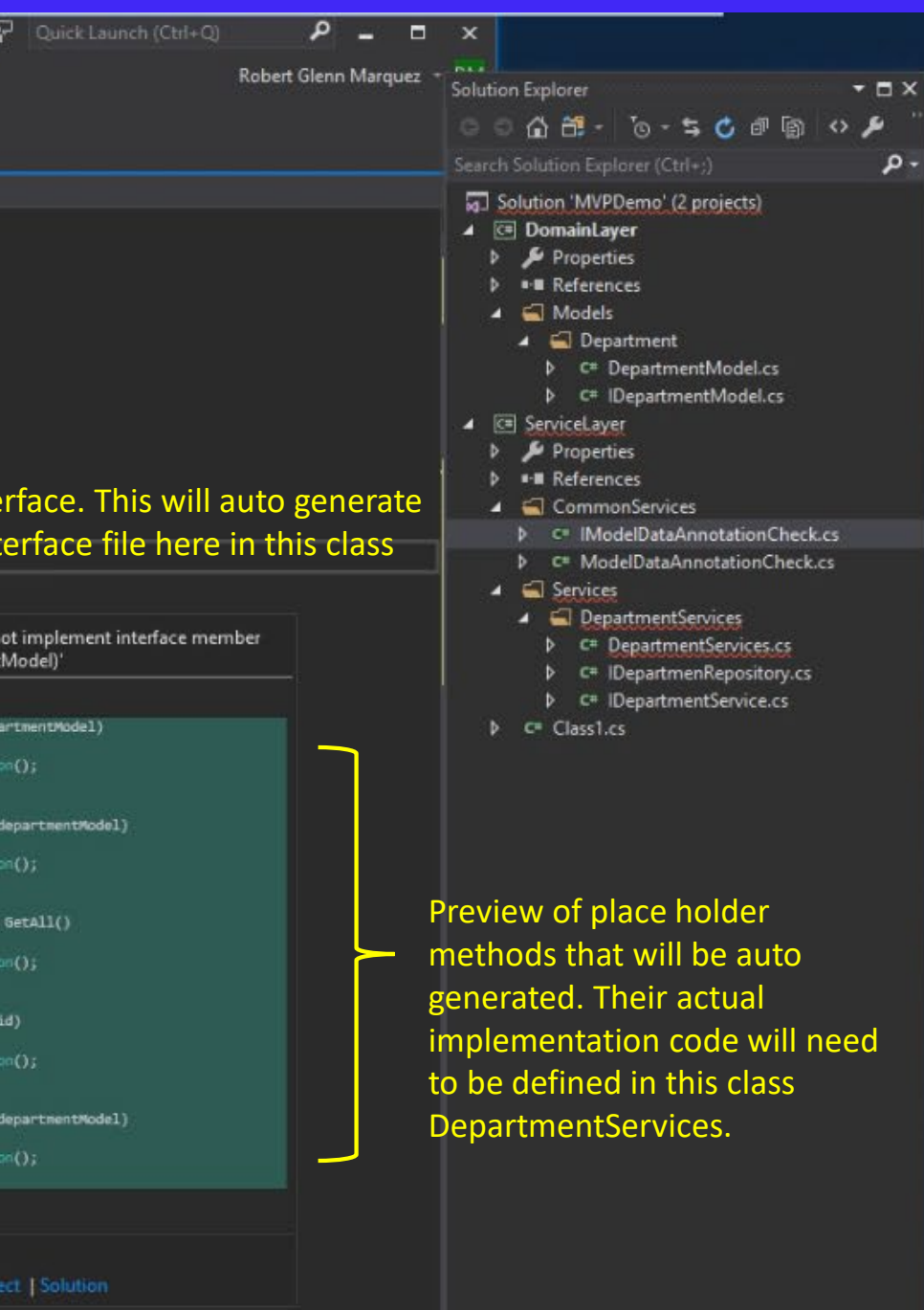

## Service Layer Creation – Auto Generated Service Method Stubs

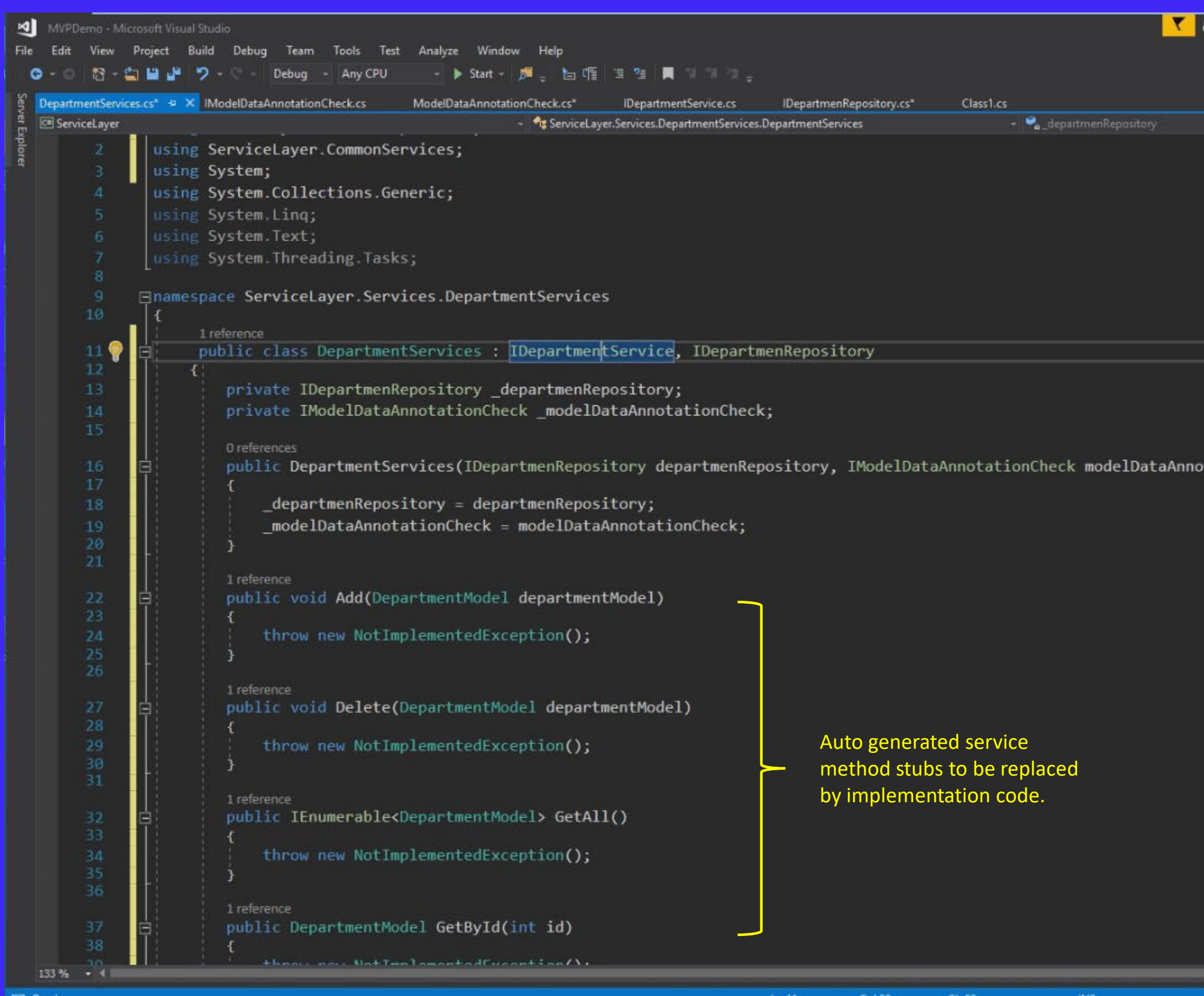

 $\Box$  Ready

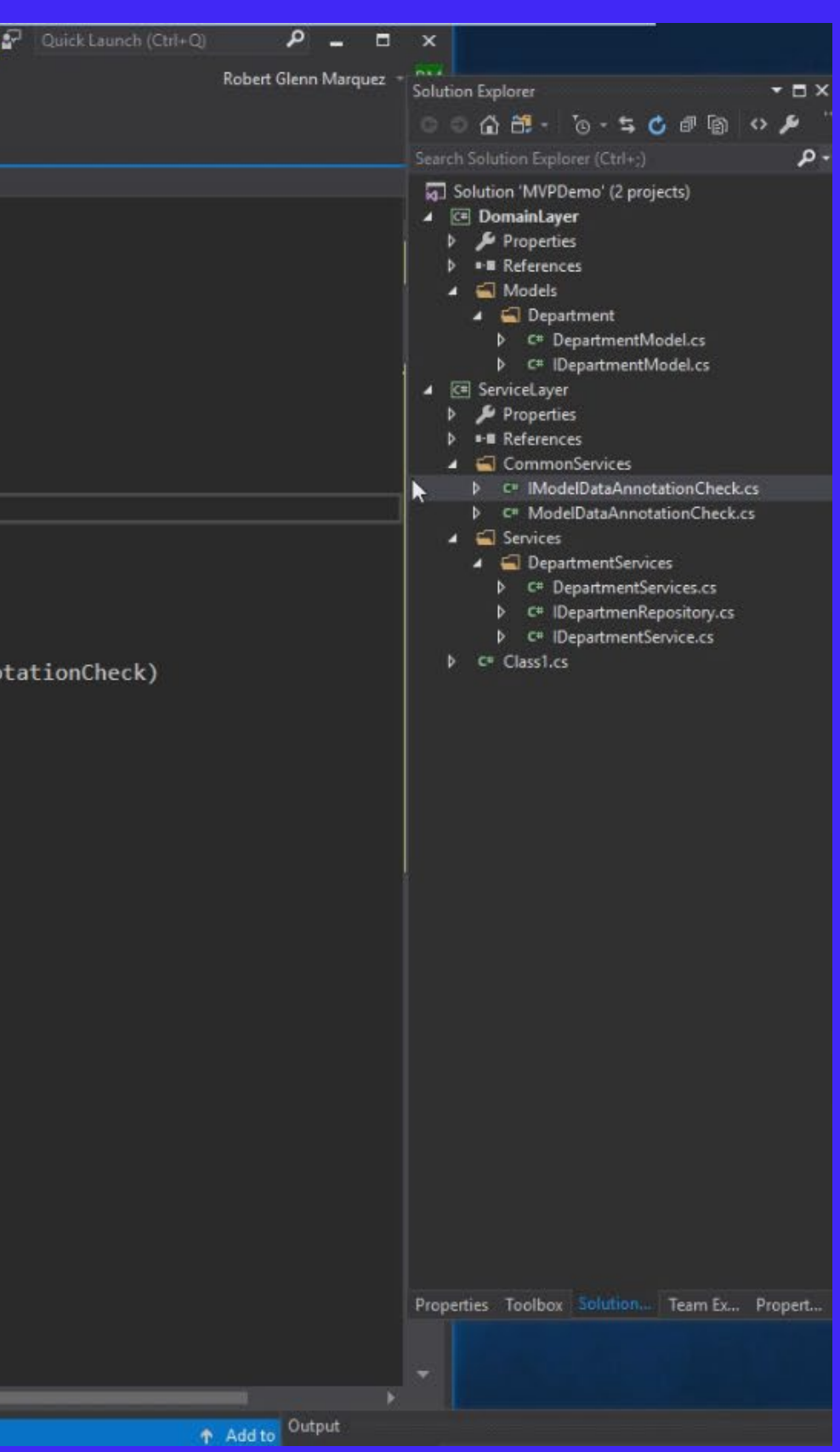

## Service Layer Creation – Auto Generated Service Method Stubs

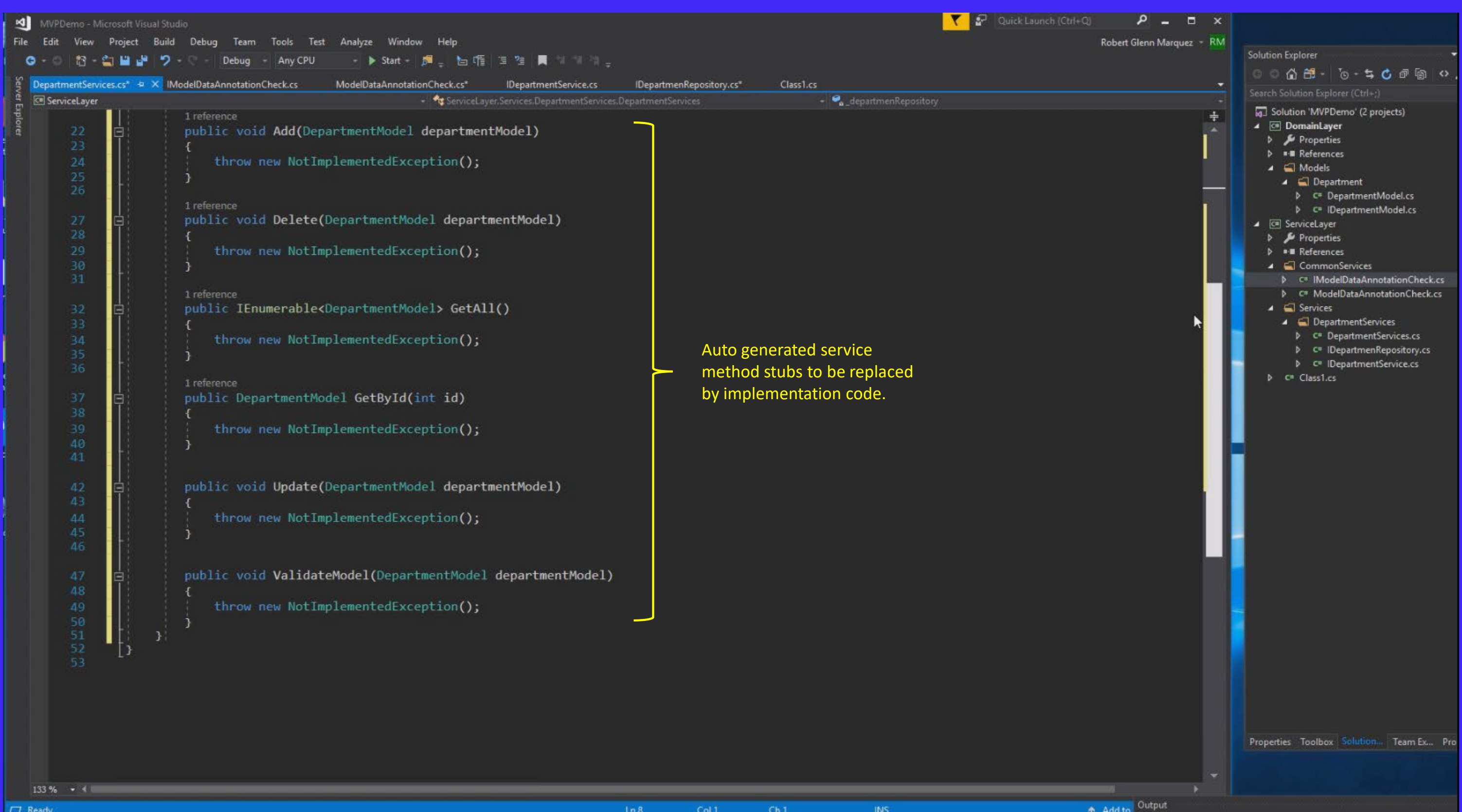

Service Layer Creation – End of Notes For Video #4